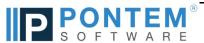

| Summary                                                                                                    | Description                                                                                                    |
|----------------------------------------------------------------------------------------------------|----------------------------------------------------------------------------------------------------|
| Upgrade Release December 9, 2020 – 1.1.10.81                                                                                     |                                                                                                    |
| Upgrade Release January 10, 2020 – 1.1.10.78                                                                                     |                                                                                                    |
| Upgrade Release December 26, 2019 – 1.1.10.75                                                                                    |                                                                                                    |
| Upgrade Release September 03, 2019 – 1.1.10.72                                                                                   |                                                                                                    |
| Upgrade Release March 5, 2019 – 1.1.10.67                                                                                        |                                                                                                    |
| CR: Receipt Reports Filers Corrected for Transaction Code Filtering                                                              | Correction: The CR: Reports: Receipt Reports filter has been modified to load the Transaction Code filter options in a way which does not depend on the user's default department setting.                                                                                                    |
| CR: Overview: Pontem on the Web: Online Training & Support Link Updated                                                          | Correction: The "Online Training & Support" link on the CR: Overview work space has been updated to direct users to the new Pontem Help Center.                                                                                                    |
| Changed FAS CR Update Password                                                                                                   | Pontem FAS Update Passwords Changed. See update notice for new passwords                                                                                                    |
| Upgrade Release June 11, 2018 – 1.1.10.55                                                                                        |                                                                                                    |
| User Group Rights Adjusted to View Reports                                                                                       | Correction: The group rights for the 'CR_PUBLIC' user group have been adjusted to allow users assigned to this group only, to be able to view all reports in CR. The 'cr_view_reports' right needs to be combined with 'cr_print_receipts' right, to grant access to all reports.                                                                                                    |
| Manage Payers: Go To Payer Tool Enhancement                                                                                      | Correction: The Go To Payer tool, on the Manage Payers work space, has been updated so the drop down list will display all Payer Names. This allows the payer list to be refocused on any Payer in the list.                                                                                                    |
| Upgrade Release February 26, 2018 – 1.1.10.49                                                                                    |                                                                                                    |
| Update Password Change                                                                                                    |                                                                                                    |
| Upgrade Release January 23, 2018 – 1.1.10.47                                                                                     |                                                                                                    |
| Return Item Receipts corrected to allow "Enter G/L In Receipt" Transaction Codes to be used                                      | Correction: The Return Item Receipts have been corrected to allow users to enter a Transaction Code on the receipt which utilizes the "Enter G/L Summary in receipt" option. Previously the Return Receipt would not allow the use of these Transaction Codes as it did not know how to record them.                                                                                          |
| Adjustment to the journal entry created by the bank deposit when the bank debit account + income account are in different funds. | Correction: For users with the following preference setting combination: Post To GL = Per Receipt + a Transaction Code with 'Enter G/L Summary in receipt'; the system has been corrected to use due to & from accounts when recording the journal entry. This is needed with the Bank Acct Code debit account and the income credit account selected in the receipt, are in different funds. |
| Upgrade Release May 18, 2017 – 1.1.10.39                                                                                         |                                                                                                    |
| Manage Receipts: View tab: Review All Receipts: Page Down Transition Corrected                                                   | Correction: When reviewing all receipts in the Manage Receipts Work Space, the page down transition has been corrected, so as not to skip receipts. The correct receipts are displayed in date order then receipt number, as expected.                                                                                                    |
| Upgrade Release February 16, 2017 – 1.1.10.36                                                                                    |                                                                                                    |
| Enter G/L Summary in receipt summary grid change                                                                                 | Correction: The grid used to enter the G/L Summary in the receipt has been replaced to address an issue with editing receipts. This feature is usually used in miscellaneous transaction codes, and the user should not see any difference or change.                                                                                                    |
| Upgrade Release December 13, 2016 – 1.1.10.29                                                                                    |                                                                                                    |
| Upgrade Release November 11, 2016 – 1.1.10.28                                                                                    |                                                                                                    |
| Journal Entry Test Added To The Save Of Receipts                                                                                 | Enhancement: A test has been added to the receipt save process to insure receipts will generate a balanced journal entry. If a receipt is started which will create an unbalanced journal entry inside of a fund, the save process is stopped and the user is instructed where to look and make changes to correct the issue.                                                                 |
| Summary Code Account Number Warning Added                                                                                        | Enhancement: A warning message has been added to the Summary Code tool notifying users when the fund number of the Summary Code: Debit Account # does not match the fund of the Transaction Code: Credit Nbr. The user is asked to change the settings for either the Summary Code or Transaction Code, and warned receipts will not save if the settings are left as they are.               |
| Create New Returned Item cash account correction when Post to GL = Per Receipt.                                                  | Correction: The Return Item tool has been corrected to use the cash account in the journal entry instead of the Clearing Account (Funds To Be Deposited). This was only a problem on New Returned Items.                                                                                                    |

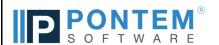

| Summary                                                            | Description                                                                                                    |
|--------------------------------------------------------------------|----------------------------------------------------------------------------------------------------|
| Bank Reconciliation Check Status Change Correction                 | Correction: Correction to Bank Reconciliation process to leave the status of open checks unchanged when the reconciliation is completed for the month.                                                                                                    |
| Focus fix for Enter G/L Summary in receipt tool                    | Correction: When a Transaction Code is set to Enter G/L Summary in receipt and the Transaction Window pops up, the focus is placed on the Summary Code and any preset default values are populated. When the user clicks on any other field, the focus is placed on the selected field.            |
| GL Transaction Tab: On Deposit Detail View: Receipt List Corrected | Correction: The list of receipts and corresponding Journal Entry on the GL Transaction tab of the Cash Management: Deposit Detail View has been corrected. The list now reflects the correct receipts and the journal entries which go with it.                                                    |
| Upgrade Release December 30, 2015 – 1.1.10.8                       |                                                                                                    |
| New Warning For Inactive Bank Accounts                             | Enhancement: A new warning message has been added to warn users when voiding a deposit for an inactive bank account. This is to help prevent unintentional transactions to closed bank accounts.                                                                                                   |
| Upgrade Release November 03, 2015 – 1.1.9.19                       |                                                                                                    |
| Custom deposit slips can be assigned to the Print Receipt button   | Correction: From the Menu, Edit   Adjust Preferences   Reports: Assignments. This feature has been corrected to allow a customized                                                                                                    |
|                                                                    | deposit slip report to be assigned to the Print Receipt button.                                                                                                    |
| Bank Reconciliation optimized for better performance               | Enhancement: The Bank Reconciliation tool has been optimized to decrease the time it takes to 'Finish and Reconcile' the bank account.                                                                                                    |
| Bank Reconciliation List Refresh When Items Are Voided             | Correction: When opening the Bank Reconciliation tool and selecting the option to resume a reconciliation, the list of transactions will first refresh to include new deposits and cash adjustments as well as remove voided items.                                                                |
| New warning message when changing bank account components.         | Enhancement: A warning message has been added to the Manage Banks tool when a component of a bank GL account number has changed. The warning instructs customers to insure all CR Summary Codes are using the correct account numbers.                                                             |
| Returned Items Tool, Changed The Receipt Selection Process         | Correction: To return an entire receipt, the highlighted row is used, rather than using a check box on the row.                                                                                                    |
| Receipt Date Validation Added                                      | Correction: A test has been added to insure the Receipt Date is in the current or prior fiscal year. This will alleviate confusion with possibly having a receipt dated in CR with one date and a different date for the GL Transaction Date.                                                      |
| Edit Receipts Have New Memo Of Transaction History                 | Enhancement: On receipts which are an edit of a previous receipt, a new log has been added to the Memo tab noting the Original Receipt # and the Voiding Receipt #. This is to facilitate easier audit tracking.                                                                                   |
| Additional Account Number Test On Receipts                         | Correction: Additional verification have been added to CR receipts to prevent the use of a single account number for both the debit and credit account of a transaction. This prevents a net \$0.00 journal entry.                                                                                 |
| Join a Webex support meeting links have changed                    | Adjustment: The link titled Join a Webex support meeting on the Overview workspace ha been changed to "Join a Support Meeting". The link has also been added to the "Help' menu at the top so the link can be accessed from any workspace in the program.                                          |
| Topic Search Help Removed From Help Menu                           | Feature Change: The Topic Search has been removed from the Help Menu due to a change in the method used by Pontem Software to deliver program help and documentation to customers.                                                                                                    |
| Add Warning Message To Copy Transaction Code Tool                  | Correction: Added an error message to the Copy Transaction Codes tool warning users of an existing active or inactive transaction code.                                                                                                    |
| Report Memo can be added to any bank reconciliation report         | Correction: Many of Pontem's reports allow a memo to be added at the time it is generated. The Bank Reconciliation Report has been changed to allow the report memo to be edited each time the report is generated when previously only the first time the report was run could the memo be added. |
| Upgrade Release December 26, 2014 – 1.1.8.63                       |                                                                                                    |
| Bank Reconciliation Permission Change                              | Correction: Bank Reconciliation process has been adjusted to work on Cash Receipt permissions for the users, regardless of permissions in other apps.                                                                                                    |
| Duplicate Items Displaying In Bank Reconciliation                  | Correction: The Bank Reconciliation Tool has been fixed to eliminate the appearance of duplicate items in the Withdrawal grid of the Bank Reconciliation Clear Transactions window.                                                                                                    |
| Upgrade Release November 12, 2014 – 1.1.8.56                       |                                                                                                    |
| Create new Banks and Bank Account Error Correction                 | Correction: When an validation message was shown that the Fund was required, the tool was causing another error to occur when saving the record, preventing the new bank from saving.                                                                                                    |

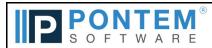

| Summary                                                          | Description                                                                                                    |
|------------------------------------------------------------------|----------------------------------------------------------------------------------------------------|
| Adjustment to Returned Items UI                                  | Correction: The input fields on the 'Returned Item' UI have been adjusted to ensure the amounts entered use the proper sign in the Cash                                                                                      |
|                                                                  | Management Workspace, Bank Reconciliation, and General Ledger.                                                                                                    |
| Number Format Change in Return Receipt Tool                      | Enhancement: To ensure amounts are recorded correctly in the 'Return Receipt Tool', the amount fields have been formatted to change the amount to a negative amount, regardless of how the amount is typed in.               |
| Ability to Use Web-hosted Email Programs When Emailing Reports   | Enhancement: Report preferences can configure email settings to use Internet-based email accounts (Gmail, Yahoo) to mail reports.                                                                                            |
| Thomas to 550 from hosted Email Frograms when Emailing Reports   | Contact your organization's IT department to determine the settings you need for email to work.                                                                                                    |
| New Warning Message When Voiding Deposits                        | New Feature: A new warning message has been added to the void deposit process to alert users of a returned receipt which was part of the original deposit, but will not be part of the voiding journal entry.                |
| Warning Message for too many bank accounts for a cash account    | Enhancement: A warning message has been changed in the 'Manage Banks Tool'. When more than one bank account is keeping money for a single GL cash account, Bank Reconciliation will not be able to reconcile the GL account. |
| UB Import Files Renamed After Import                             | Enhancement: When UB import files are imported into CR the program will now rename the import file after the process is completed.                                                                                           |
|                                                                  | The new file will now be CRRCPTS.done. Only the most recently imported file is kept.                                                                                                    |
| Upgrade Release April 11, 2014 - 1.1.8.34                        |                                                                                                    |
| Reconcile Transmittal UI - New Credit/EFT Input                  | Enhancement: An additional field has been added to the Reconcile Transmittal Tool to enter Credit Card and EFT amounts. The resulting                                                                                        |
|                                                                  | report has been modified as well.                                                                                                    |
| Reports   System Table Reports   Bank Master List                | Enhancement: The Bank Master List report has been updated to display each fund's cash accounts associated with a bank account code when 'Include Details' is selected.                                                       |
| New Warning Message For Setting Bank Acct Codes Inactive         | Enhancement: The user will now be warned when changing the status of a Bank Acct Code to 'Inactive' if that Bank Acct Code is in use in                                                                                      |
| Tron Training Mossage For Getting Bank Acot Godes macrive        | a Cash Receipt Summary Code and must be changed before deactivating the account.                                                                                                    |
| Inactive Departments Still Showing In Drop Down List             | Correction: Departments designated as Inactive no longer appear in drop down lists throughout the software.                                                                                                    |
| Copy Transaction Code Availability                               | Correction: When copying a Transaction Code from one department to another they were not available for use without closing the                                                                                               |
|                                                                  | program. Drop down lists now refresh with the newly created transactions codes.                                                                                                    |
|                                                                  | New Report: The Cash Drawer Report w/ Credit Cards/EFT has been added to the 'Receipts Reports' category per customer request. This report includes credit                                                                   |
| Cash Drawer Report W/ Credit Card/EFT                            | card receipt totals in addition to cash and check receipt totals - listed by receipt date.                                                                                                    |
| Upgrade Release February 12, 2014 - 1.1.8.26                     |                                                                                                    |
|                                                                  | Refinement: The Bank Deposit Slip has been improved to adjust for checks written for greater than the amount due on the receipt. The total of the check is listed                                                            |
| Bank Deposit Slip                                                | on the deposit slip and the amount of cash deposited is reduced by the change returned. If there is no cash to                                                                                                    |
|                                                                  | deposit after the adjustment the cash amount is set to zero.                                                                                                    |
| Upgrade Release December 20, 2013 - 1.1.8.15                     |                                                                                                    |
|                                                                  | Correction: The Void Deposit program has been enhanced to detect if, in the deposit being voided, there exists a receipt, or receipts, with money deposited in two                                                           |
|                                                                  | or more bank accounts (therefore other deposits). There is a warning when this condition exists allowing the user to decide if ALL the deposits involved with those                                                          |
| Voiding Deposits With Receipts In Multiple Banks                 | receipts will be voided. The user may choose to Cancel and deal with the receipt they wanted to correct or remove from the deposit with the Cash Adjustment tool for Returned Items.                                         |
|                                                                  | ior returned items.                                                                                                    |
| Void Protection Of Receipts Included In A Deposit or Transmittal | Enhancement: Additional rules have been added to protect receipts from being voided when they are included in a deposit or transmittal.                                                                                      |
| Upgrade Release November 07, 2013 - 1.1.7.42                     |                                                                                                    |
| CR Admin Rights Not Carrying Over To GL                          | Correction: Adjusted General Ledger rights to grant users assigned to the CR Admin group with the right to make GL Journal Entries                                                                                           |
| - J,g                                                            | without specific GL group rights assigned to them in the Pontem GL software.                                                                                                    |
| Cash Transfer Tool Using Correct Sub Accounts                    | Correction: The Cash Transfer Tool was using the wrong field for the sub-account when a ledger account number was entered. This                                                                                              |
|                                                                  | caused an incorrect error message.                                                                                                    |
| Upgrade Release July 20, 2013 - 1.1.7.22                         |                                                                                                    |
| Voided Receipts Notes include the reversing receipt #            | Enhancement: When a receipt is voided, an entry is made on the Notes Tab recording who voided the receipt and the number for the                                                                                             |
|                                                                  | reversing receipt.                                                                                                    |

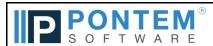

| SOFIWARE                                                                                   |                                                                                                    |
|--------------------------------------------------------------------------------------------|----------------------------------------------------------------------------------------------------|
| Summary                                                                                    | Description                                                                                                    |
| Varning Message Grid in Preferences                                                        | Enhancement: Edit   Adjust Preferences   User Config   Reset Warnings has a new grid presentation for easier management of resetting error messages.                                                                                                    |
| Ipgrade Release March 13, 2013 - 1.1.6.12                                                  |                                                                                                    |
| ash Management Report                                                                      | Enhancement: The Cash Management Report displays the user who created the deposit as well as the user who entered/edited the receipt if in detail mode.                                                                                                    |
| Cash Receipt From Listing Checks                                                           | Enhancement: The printed customer receipt did not list checks appropriately if there where too many to fit on one page. The form has been modified to continue listing checks on a second page when there is not enough room on the first.                                                                                                    |
| Change in storage of User Preferences                                                      | Enhancement: User Options in Cash Receipts are now stored in the metadata to retain current User Defaults after and update.                                                                                                    |
| lpgrade Release January 16, 2013 - 1.1.5.18<br>lpgrade Release December 18, 2012 - 1.1.5.9 |                                                                                                    |
| lew School Account Filters for Board/Council and Budget group Reports                      | New Feature: Schools can now filter most of the reports in the Board/Council group and the Budget group by the Additional Account Information (Suffix Code, Program, Grant Code, Facility, & Other). These filters are located on the "Additional" Tab on the Report Filter pop up window.                                                                                                    |
| Chart of Accounts with Additional Details Report                                           | New Report: A new report for schools is located in the Chart of Accounts Maintenance group called "Chart of Accounts with Additional Details" This report displays the account number breakdown with additional account number fields related to the school ledger account structure.                                                                                                    |
| orting the Cash Management Report                                                          | Enhancement: The Cash Management Report can now be ordered by Date or Bank Account as requested by customers.                                                                                                    |
| Deposit Slips                                                                              | Enhancement: A check box for 'Print Deposit Slip' is found in the Process Deposits 'Confirm Process Deposits' view. When selected this option will step the user through printing a deposit slip for each bank account found in the processing.                                                                                                    |
| ransaction Codes Report                                                                    | Enhancement: The Transaction Codes Report now displays the information in alphabetical order by Department, then by Transaction Code.                                                                                                    |
| ay Voucher Quick Search                                                                    | Correction: The Quick Search result will display any vouchers meeting the search criteria in the list view. If a new voucher is created, it will also display in the list, even if it does not meet the criteria. This is to give the user the opportunity to view and edit the voucher if needed. If the Search button is clicked, the filter is run again, and only vouchers meeting the criteria will once again be displayed. |
| lank Deposit Report                                                                        | Correction: It was brought to our attention the filter for this report was not working correctly when running the Bank Deposit Report for a transmitted and deposited receipt. The report filter has been corrected and now returns appropriate results.                                                                                                    |
| lpgrade Release October 15, 2012 - 1.1.4.19                                                |                                                                                                    |
| rinting non-default payment receipts                                                       | Correction: When prompted to print a receipt with a payment method other than the default, the program could not find the receipt. This problem has been corrected and the receipts are generating properly regardless of payment method.                                                                                                    |
| lpgrade Release September 18, 2012 - 1.1.4.13                                              |                                                                                                    |
| Copy Transaction Codes                                                                     | New Feature: A new tool to copy Transaction Codes from one department to another saves time for the user as they do not have to recreate already existing transaction codes in another department. Users can copy one or multiple transaction codes at the same time.                                                                                                    |
| dank Reconciliation Accounts                                                               | Corrections: When reconciling the bank account used for payroll, the Bank Rec Tool would pull the GL account balance for only the payroll fund, regardless of other funds associated with the bank account. The tool has been adjusted to include all GL accounts associated with a bank account when comparing ending balances.                                                                                                  |
| fanage Receipts Tools                                                                      | Correction: The Tools tab for the Manage Receipts Workspace is now correctly linked for each tool on the tab. Previously the Quick Codes link took users to the Departments tool. This has been corrected.                                                                                                    |
| lpgrade Release July 13, 2012 - 1.1.3.10                                                   |                                                                                                    |

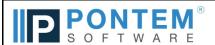

| Summary                                                               | Description                                                                                                    |
|-----------------------------------------------------------------------|----------------------------------------------------------------------------------------------------|
| •                                                                     | ·                                                                                                    |
| Manage Banks                                                          | Enhancement: If a bank account record in Manage Banks has no fund(s) assigned and the user is attempting to perform a Cash Adjustment or Transfer using it, an option has been included to allow the Fund Code to be added to the bank account record on the fly.                                                                |
| Cash Transfer Tool Development                                        | Enhancement: Cash Transfer Tool has been changed to properly display the transaction in the Cash Transfer Window. The G/L transaction for a Cash Transfer will always use the 'due to' and 'due from' between funds. A warning will pop up if the transfer causes the bank account to have a negative balance.                   |
| Quick Codes                                                           | Correction: Quick Codes have been modified so Transactions Codes included in the Quick Code are no longer included on the receipt if they are made inactive.                                                                                                    |
| Bank Reconciliation Report                                            | Enhancement: Users have requested a total for the cash accounts included in the bank reconciliation to be included at the bottom of the list. The total has been added and the heading of "Out of Balance" has been changed to more accurately reflect "Bank Reconciliation Adjustments."                                        |
| Process Deposits Quick Search                                         | Modification: The Quick Search fields in the Process Deposits workspace have been modified to work with Transmittal to include or exclude them in deposits based on the field inputs.                                                                                                    |
| Utility Billing Import Transaction Code Validation                    | Enhancement: The Utility Billing Transaction Code Validation Procedure now checks for Transaction Codes with a Calculation Type of "None" be for it will allow data to be imported using the specified code. This is designed to avoid predetermined calculation rates to override the actual amount collected in the UB system. |
| Utility Billing Import                                                | Feature Request: The Total Amount Imported has been added to the confirmation window of the import process to allow verification with reports from UB.                                                                                                    |
| Creating Transaction Codes                                            | Enhancements: When entering new or editing Transaction Codes, the system checks for assigned Summary Codes or the option to Enter G/L Summary in receipt.                                                                                                    |
| Edit Receipt Check Payments                                           | Correction: The multiple check payment tool in the receipt will now allow the conversion of a payment from check to cash after a receipt was saved.                                                                                                    |
| Reports   Process Deposits   Bank Deposit Report                      | New Feature: When the Bank Deposit Report is run to show details, the receipts for each deposit are listed directly under the deposit instead of grouped together at the end of the report.                                                                                                    |
| Upgrade Release March 23, 2012 - 1.1.2.163                            |                                                                                                    |
| Bank Rec User Permissions                                             | Correction: Users now only require bank rec permissions in CR, and no longer require access to AP or PR.                                                                                                    |
| Reports   Cash Management   Cash Management Report                    | Correction: The user name displayed with each receipt record now reflects the creator of the receipt, not the depositor.                                                                                                    |
| Deposit Void Dates                                                    | Enhancement: Voiding deposits now allows the user to specify the General Ledger Transaction Date the void needs to be entered on. This allows the void to happen on the date of the deposit instead of the current date.                                                                                                    |
| Upgrade Release December 20, 2011 - 1.1.2.139                         |                                                                                                    |
| Transmittal Process Update                                            | New Feature: The process for creating and receiving transmittal's has been implemented to allow for multiple departments using Pontem CR to post receipts and provide a transmittal to the department the does the bank deposits. There are new reports included to support this process.                                        |
| Manage Receipts   New Receipt                                         | Correction: When entering a transaction code using the G/L Summary tool, a test is now run on a line by line basis to test if debit and credit accounts are from the same fund.                                                                                                    |
| Upgrade Release September 29, 2011 - 1.1.2.113                        |                                                                                                    |
| Manage Transaction Codes   Tools   Quick Codes                        | New Implementation: Implemented Quick Code Tool.                                                                                                    |
| Descending Sorts on List Views                                        | Enhancement: Made changes to the list views so that if you click on the column heading, it sorts in descending order.                                                                                                    |
| Reports   Receipt Reports   Cash Drawer Reports                       | New Implementation: Implemented Cash Drawer Report. Changed order to print in Date   Receipt number order.                                                                                                    |
| Reports   Receipt Reports   Daily Receipt Reports                     | New Implementation: Added the ability to filter by Transaction code for the Receipt Reports.                                                                                                    |
| Cash Management   Bank Reconciliation                                 | New Implementation: Cash box and credit card deposits will now show in bank reconciliation.                                                                                                    |
| Cash Management   Bank Reconciliation   GL Tab   Include Sub Accounts | New Implementation: Added new check box on the g/l page of bank rec. "Include accounts with different sub-accounts".                                                                                                    |
| Manage Receipts   Print receipt on save                               | Correction: Made changes so you can now print a receipt for a different payment type than the default.                                                                                                    |
| Reports   System Table Reports                                        | New Implementation: Implemented new reason code list report.                                                                                                    |
| Cash Receipts   Reports Menu                                          | New Implementation: Made changes to the report tree/menu to include new folders and reorder reports.                                                                                                    |

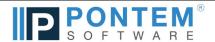

| Summary                                                                     | Description                                                                                                    |
|-----------------------------------------------------------------------------|----------------------------------------------------------------------------------------------------|
|                                                                             |                                                                                                    |
| Manage Receipts   Default Receipt Date Preference                           | New Implementation: Implemented new preference in system configuration to define how the receipt and transaction date default.                               |
| Reports   Receipt Reports   Voided/Edited/Receipt Report                    | New Implementation: Implemented new Voided/Edited/Receipt Report.                                                                                            |
| Cash Management   Bank Reconciliation   Change Starting                     | New Implementation: Will now allow the client to edit the starting balance as long as a bank reconciliation has never been finished.                         |
| Balance                                                                     |                                                                                                    |
| Reports  Receipt Forms  Deposit Slip                                        | New Implementation: Implemented new Deposit Slip report.                                                                                                    |
|                                                                             | New Implementation: Implemented new Returned Receipt Report.                                                                                                 |
| Print Receipt                                                               | Correction: Made changes to fix the truncated Payer name city, state, and zip on receipt.                                                                    |
| Manage Receipts   Tab Order                                                 | Correction: Made changes to correct the Manage Receipts tab order, Implemented keyboard shortcut keys for transaction and quick                              |
|                                                                             | codes.                                                                                                    |
| Edit   Adjust Preferences   System Config   General   Clearing<br>Account   | Correction: Made changes to enable the clearing account field if the user is posting to the general ledger per receipt.                                      |
| Manage Receipts   Payer Name, Address, and Quick Code drop downs            | Correction: Made changes to narrow the drop down fields to display properly.                                                                                 |
| Cash Management   Tools   Manage Banks   Warning for duplicate account info | New Implementation: Made changes so if a bank account has the same accounting information as another bank account, you will get a                            |
|                                                                             | warning that the bank accounts will not be able to reconcile with G/L.                                                                                       |
| Manage Receipts   Post per receipt   No consolidation                       | Correction: Made changes so that after processing deposits, when configured for post-per-receipt, the g/l transaction will now show in                       |
|                                                                             | the cash management record's g/l tab.                                                                                                    |
|                                                                             | New Implementation: Made changes so when editing an existing receipt that has check numbers and check amounts you will get a warning message will display to |
| Manage Receipts   Edit Receipt                                              | remind the client to also edit the check number details if the amounts on the receipt are changed.                                                           |
| User Rights                                                                 | Correction: Made changes so that you cannot click on Bank Reconciliation if you do not have rights to it.                                                    |